## **Views Menu**

You can switch to another view by pulling down Views menu and selecting one of the views it offers, or searching for a different view.

To open Views menu on the Structure Board, click current view name; on an issue page and project page click Views icon.

Besides a list of other views, the Views drop-down contains important information about the current view.

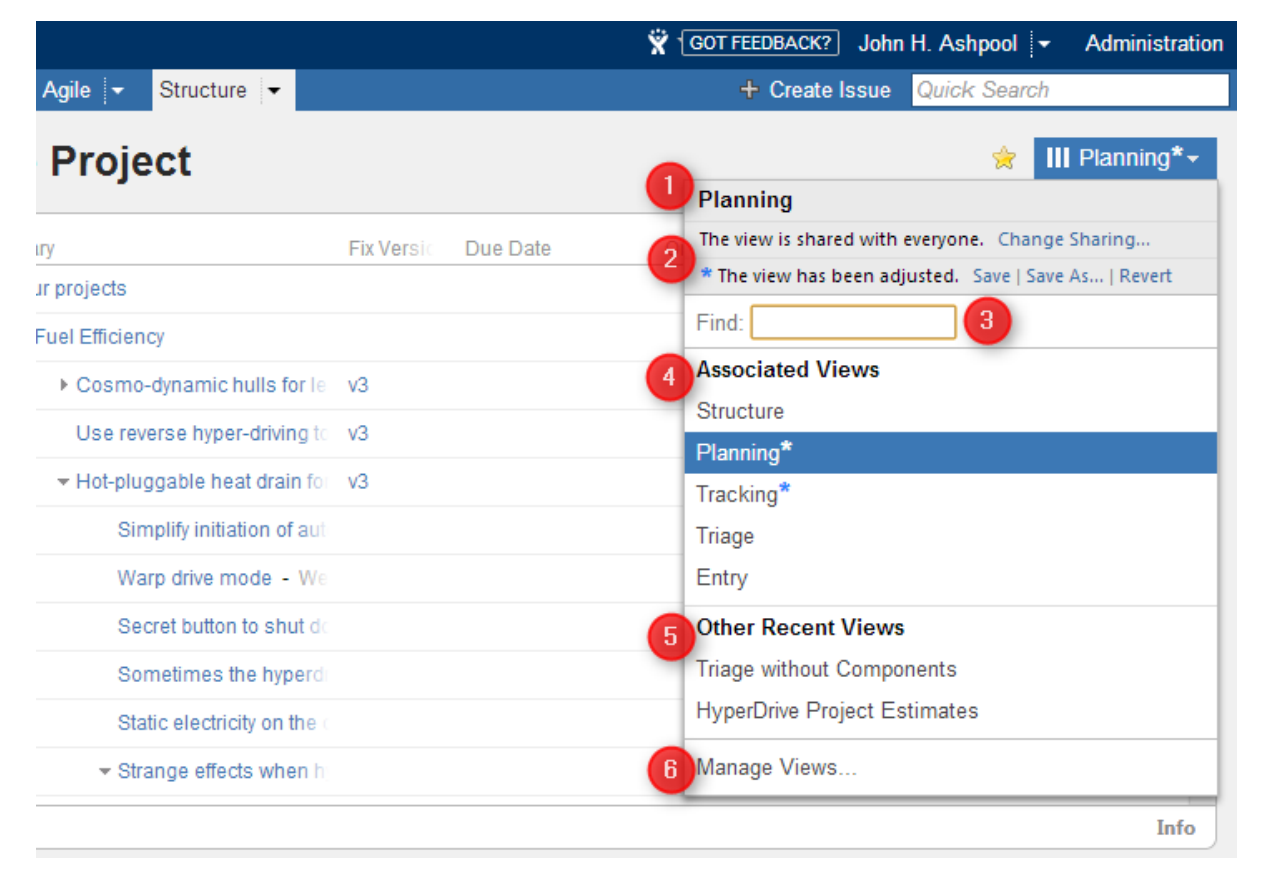

The following elements are numbered on the screenshot:

- 1. Current view name. Hover mouse over the name to see view description.
- 2. Important messages about the current view.
- 3. View search. Enter part of the view name to look for views on the server.

◶ View search looks for any view that matches the entered name, not only those in this list.

- 4. Associated views list. This list can be customized for each structure by the structure owner or anyone who has Control access level on the structure – see [Customizing View Settings.](https://wiki.almworks.com/display/structure021/Customizing+View+Settings)
- 5. List of views you have recently used (excluding the views shown in the section above).
- 6. Manage Views link opens [View Management](https://wiki.almworks.com/display/structure021/Managing+Views) dialog.

## **Switching View with Keyboard**

You can switch current view only using keyboard:

- 1. Use **vv** shortcut to open Views menu (hit "v" twice);
- 2. Use arrows to select a view, or enter text to search for matching views;
- 3. Hit **Enter** to switch to selected view or **Escape** to close the menu.